## **ESS FIRST TIME LOG ON INSTRUCTIONS**

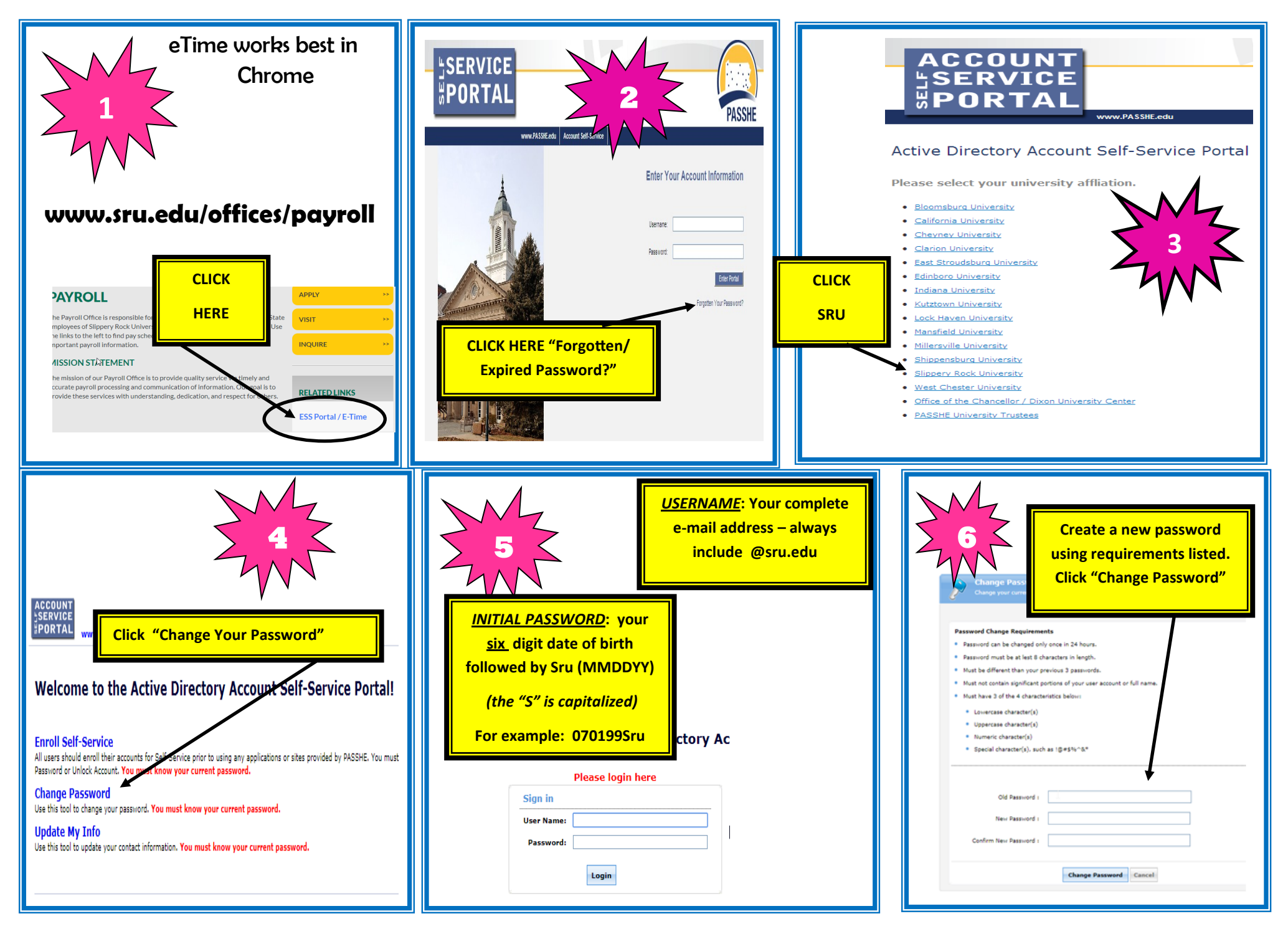

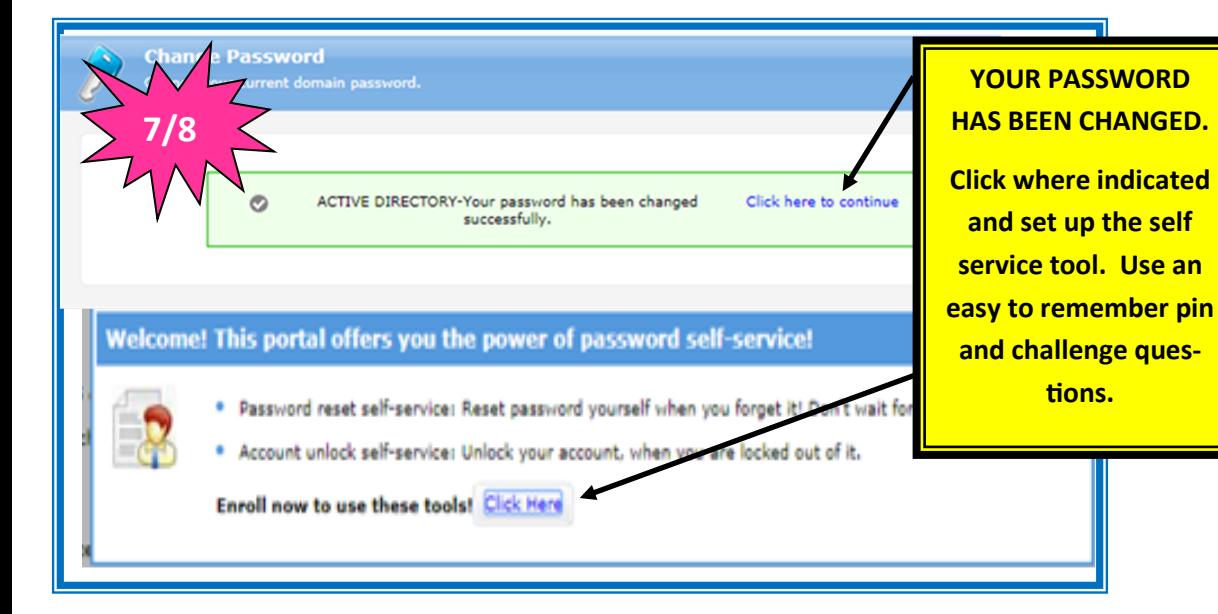

## **Helpful Information**

For password issues call the HELP desk at: 724 -738 -4357

Pay statements are available on the "Employee Self Service" tab. Click "Payroll" then "Online Pay Statement".